# **Create/Modify Entities**

Model courtesy of the NHTSA website: www.ncac.gwu.edu

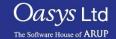

## Creating/Modifying Entities

- In PRIMER an entity is defined as any LS-DYNA keyword entity, this would include nodes, beams, shells, solids, parts etc.
- To create or modify these entities the process is essentially the same and each entities' panel can be found under the green keywords buttons.

#### Create Entities – Creation Panel

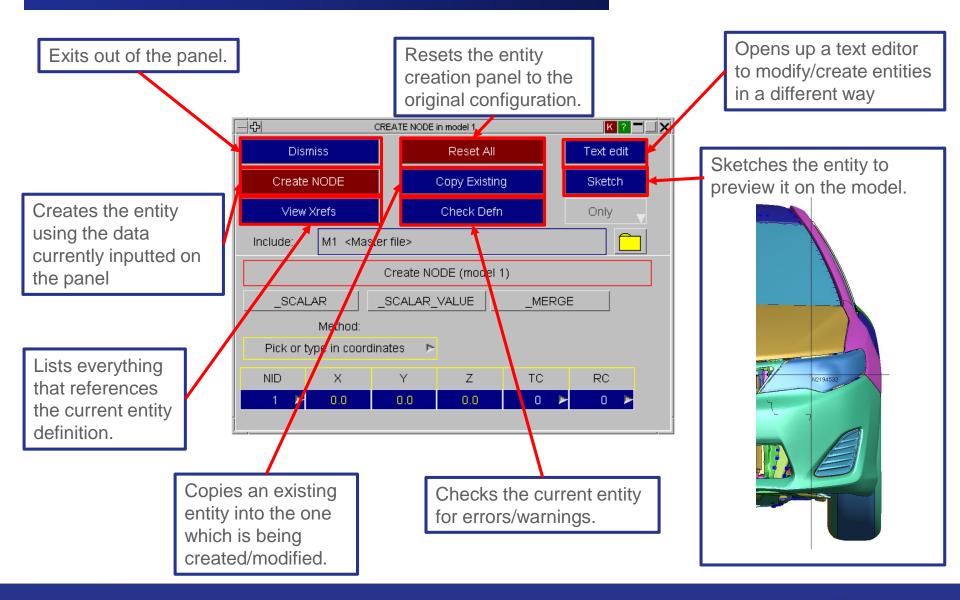

## Modify Entities – Modify Panel

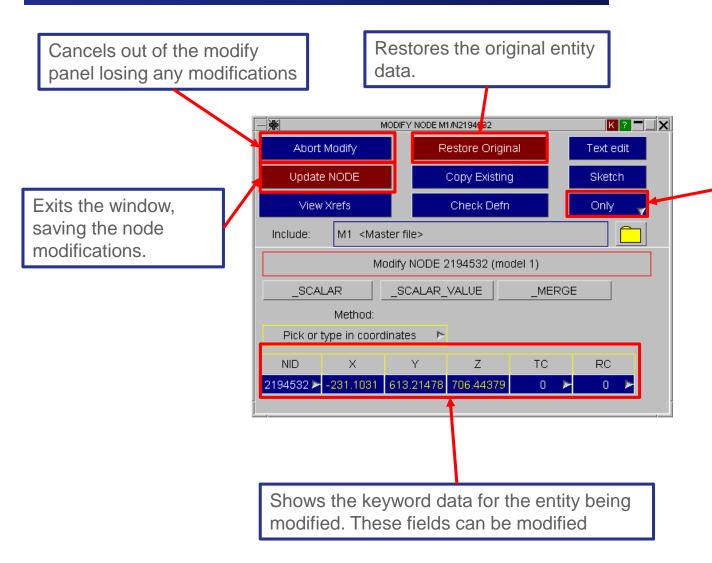

Options for displaying the entity. A right mouse click here gives other options for blanking and unblanking

#### **Contact Information**

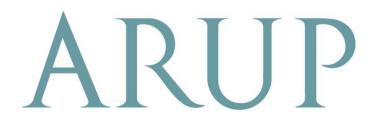

www.arup.com/dyna

#### For more information please contact the following:

| UK:                   | China:                 | India:                      |
|-----------------------|------------------------|-----------------------------|
| The Arup Campus       | Arup                   | Arup                        |
| Blythe Valley Park    | 39F/41F                | Ananth Info Park            |
| Solihull              | Huaihai Plaza          | HiTec City                  |
| B90 8AE               | 1045 Huaihai Road (M)  | Madhapur Phase-II           |
| United Kingdom        | Xuhui District         | Hyderabad 500081, Telangana |
|                       | Shanghai 200031        | India                       |
|                       | China                  |                             |
|                       |                        |                             |
| T +44 121 213 3399    | T +86 21 3118 8875     | T +91 40 44369797 / 98      |
| dyna.support@arup.com | china.support@arup.com | india.support@arup.com      |

or contact your local Oasys Ltd LS-DYNA Environment distributor

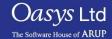